## 1. Duo request for MFA

OLD NEW (12/21)

Authentication with Duo is required for the requested service.

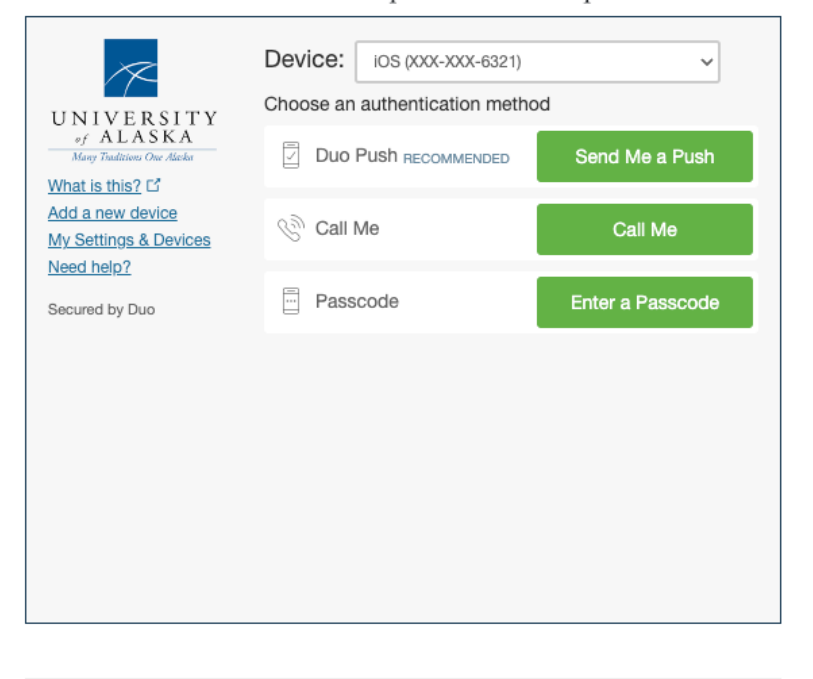

**Activate Duo MFA for your UA account** 

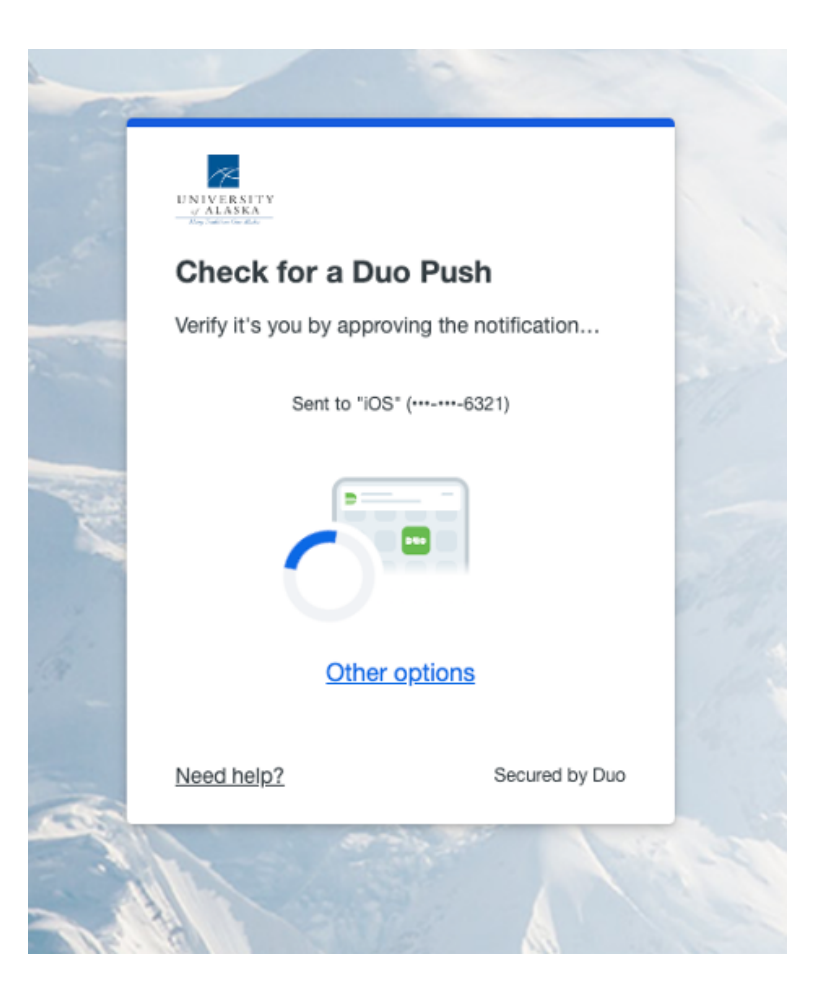

## 2. Duo display if no response

OLD NEW (12/21)

Authentication with Duo is required for the requested service.  $Device: |$  ios  $(XXX-XXX-6321)$  $\checkmark$ Choose an authentication method  $\begin{array}{c} \texttt{UNIVERSITY} \\ \texttt{\tiny \it{of} ALASKA} \end{array}$ Duo Push RECOMMENDED Send Me a Push Many Traditions One Alaska What is this? L' Add a new device  $\mathbb{Q}^{\mathbb{N}}$  Call Me Call Me My Settings & Devices Need help?  $\Box$  Passcode Enter a Passcode Secured by Duo Login timed out. × **Activate Duo MFA for your UA account** 

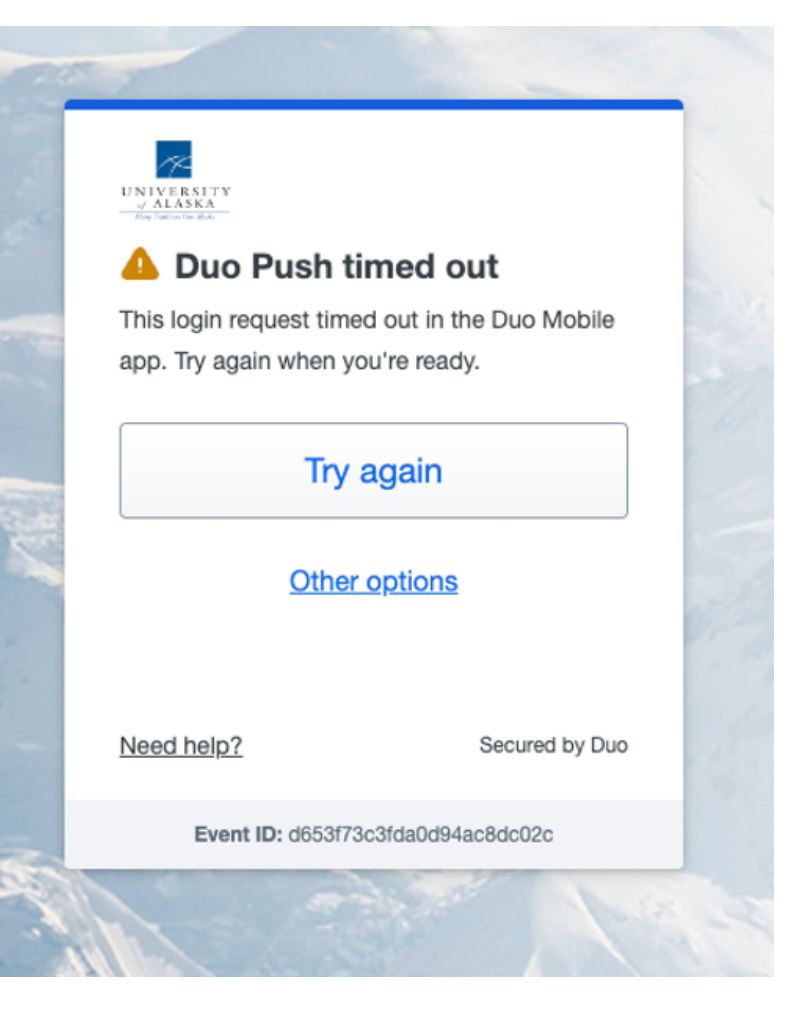

### 3. Duo display with device list (drop down menu in Classic; "Other options" link in Universal Prompt):

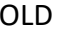

OLD NEW (12/21)

Authentication with Duo is required for the requested service. Device: v ios (xxx-xxx-6321) iOS (XXX-XXX-2498) Choose a UNIVERSITY Mobile (XXX-XXX-8314) of  $ALASKA$  $\overline{2}$  Duc Token **Mass Teads** YubiKey 41431486 What is this?  $\Box$ Touch ID Add a new device <sup>(हो</sup> Cal My Settings & Devices Security Key Need help? Security Key Passcode Enter a Passcode Secured by Duo  $\pmb{\times}$ Login timed out.

**Activate Duo MFA for your UA account** 

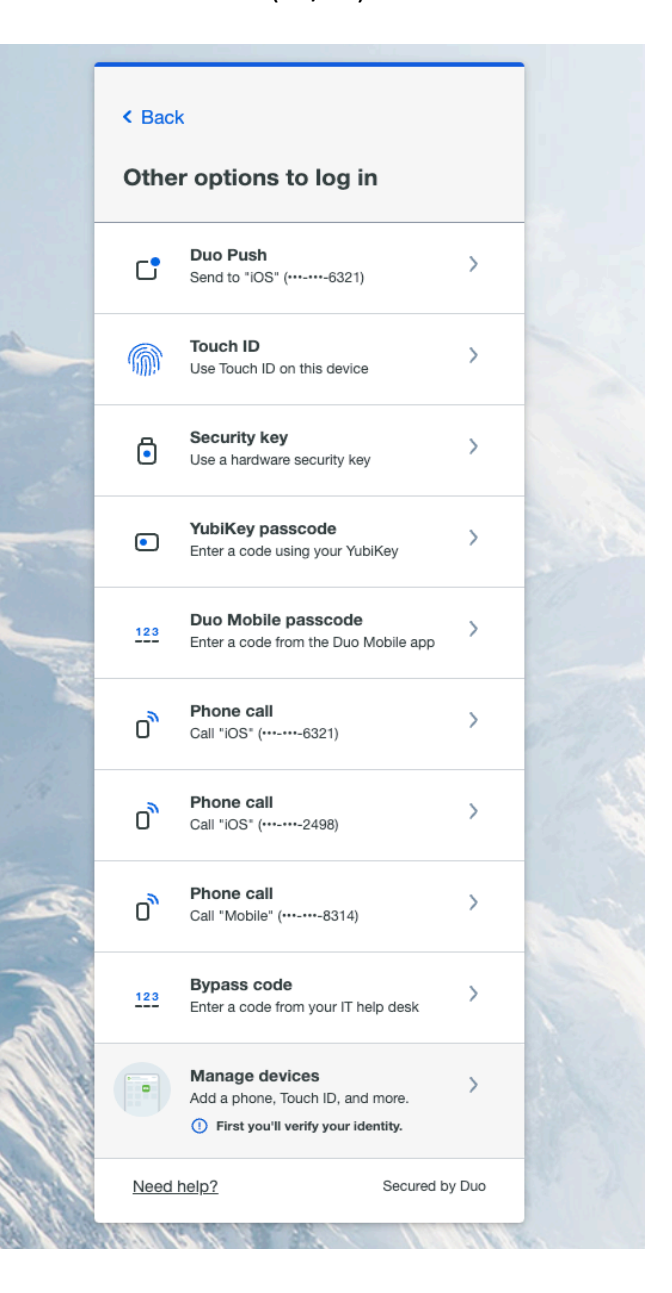

4. Duo display to configures existing enrolled devices ("My Settings and Devices" in Classic; "Manage devices" in Universal Prompt)

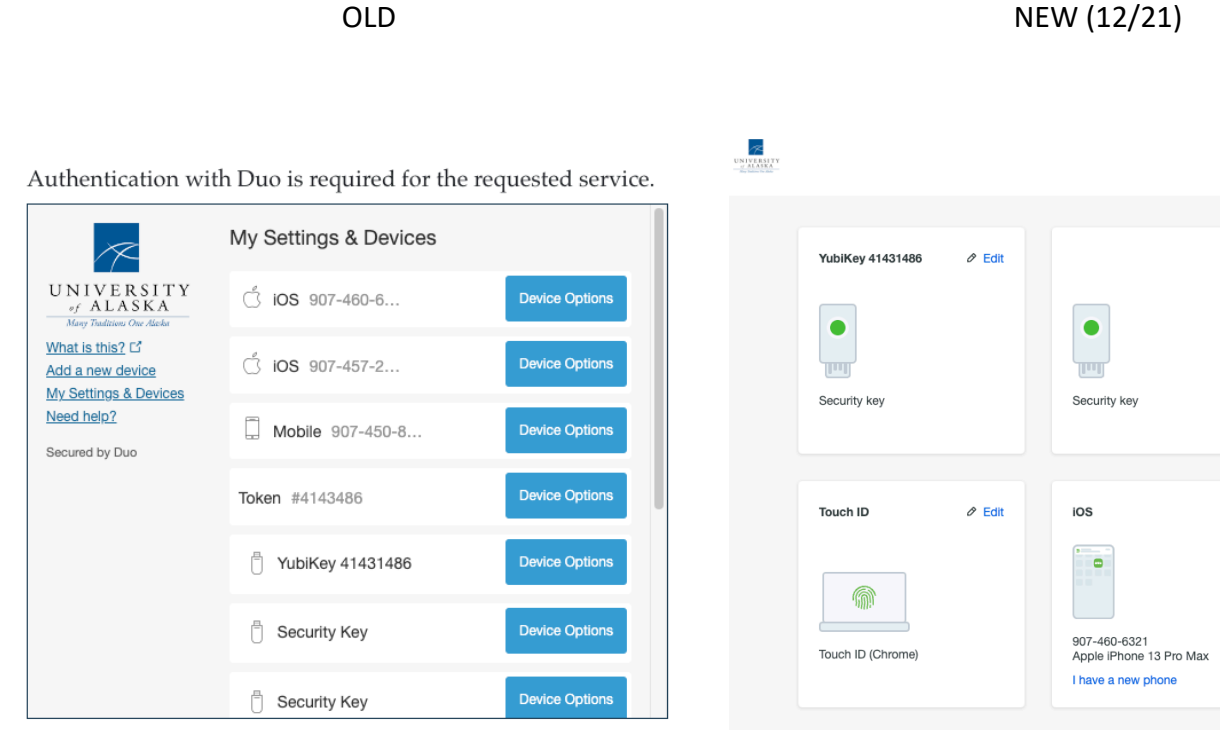

Activate Duo MFA for your UA account

Back to login - $\varnothing$  Edit  $\vartheta$  Edit Security key  $\mathcal O$  Edit iOS  $\vartheta$  Edit  $\bullet$ 907-457-2498 Unknown I have a new phone Mobile  $\vartheta$  Edit **Hardware Token**  $\vartheta$  Edit Add a device Log in faster with Touch ID, Duo Push, and more 习  $\bullet$  $......$ 907-450-8314 YubiKey AES Serial #: 4143486

# 5. Duo display if "Add a new device" / "Add a device" is selected

OLD NEW (12/21)

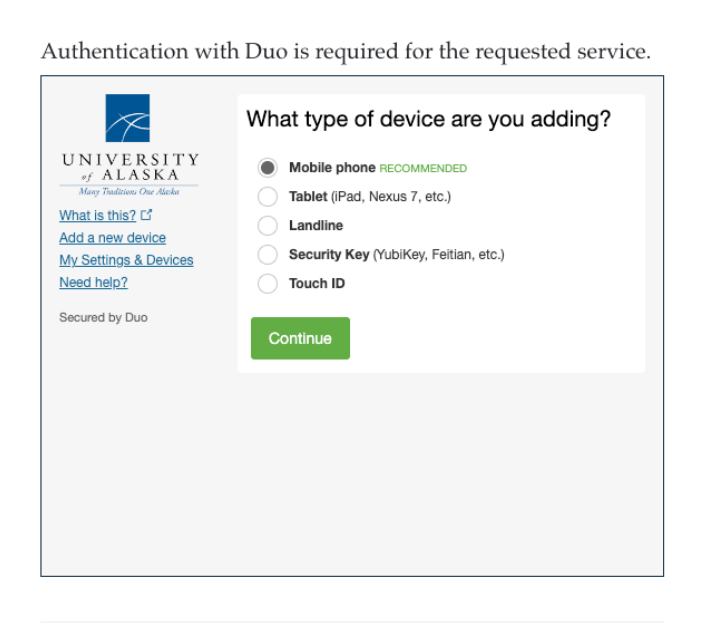

**Activate Duo MFA for your UA account** 

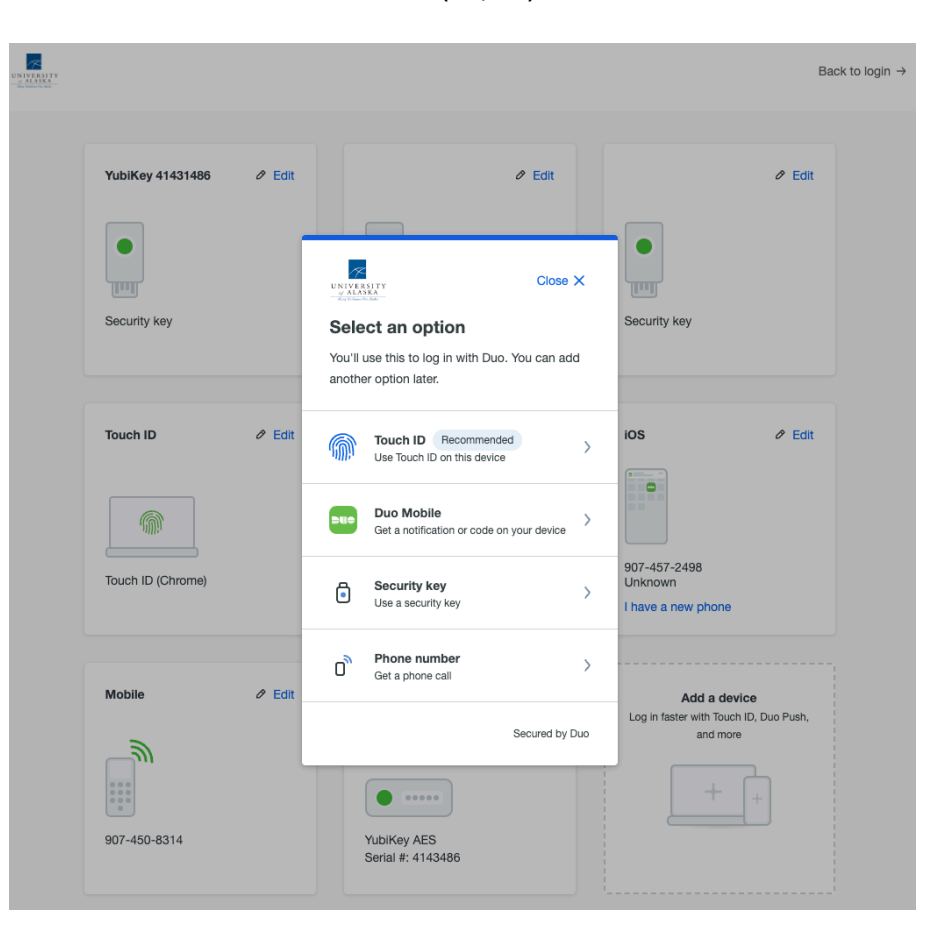